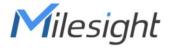

# **Smart Current Transformer**

Featuring LoRaWAN®
CT10x

**User Guide** 

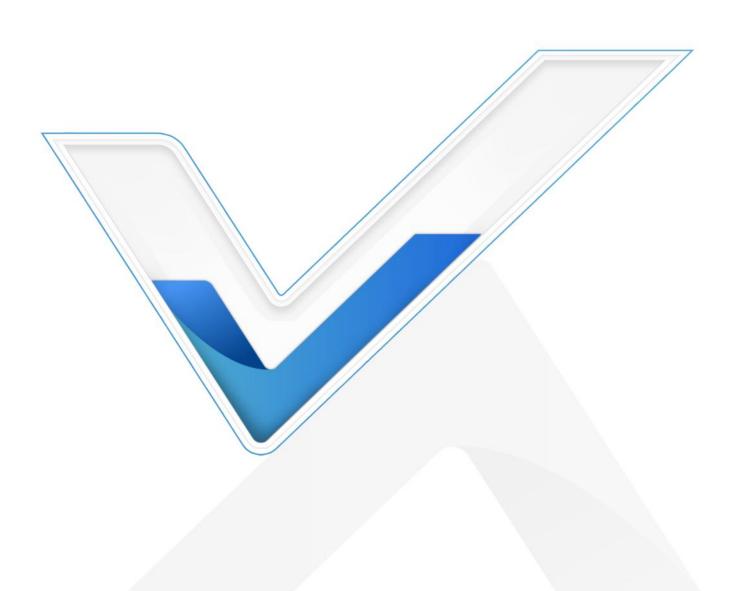

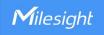

#### **Safety Precautions**

Milesight will not shoulder responsibility for any losses or damages resulting from not following the instructions of this operating guide.

- . The device must not be modified in any way.
- The installation and maintenance must be conducted by a qualified service person and should strictly comply with the electrical safety regulations of the local region.
- Do not overload the maximum capacity to avoid damage to the device.
- The device is intended only for indoor use. Do not place the device where the temperature is below/above the operating range.
- Do not place the device close to objects with naked flames, heat source (oven or sunlight), cold source, liquid and extreme temperature changes.
- Keep the device away from water to prevent electric shock.
- Use the device opening clean and free of dust before installation. Dusty or dirty environments may prevent the proper operation of this device.
- Do not drop the device or subject it to physical shocks and strong vibration.

### **Declaration of Conformity**

CT10x is in conformity with the essential requirements and other relevant provisions of the CE, FCC, and RoHS.

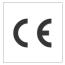

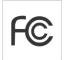

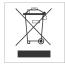

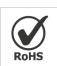

#### Copyright © 2011-2024 Milesight. All rights reserved.

All information in this guide is protected by copyright law. Whereby, no organization or individual shall copy or reproduce the whole or part of this user guide by any means without written authorization from Xiamen Milesight IoT Co., Ltd.

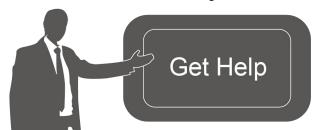

For assistance, please contact

Milesight technical support:

Email: iot.support@milesight.com

Tel: 86-592-5085280

Fax: 86-592-5023065

Address: Building C09, Software Park III,

Xiamen 361024, China

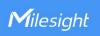

# **Revision History**

| Date         | Doc Version | Description     |
|--------------|-------------|-----------------|
| Jan 12, 2024 | V 1.0       | Initial version |

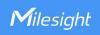

# **Contents**

| 1. Product Introduction      | 5  |
|------------------------------|----|
| 1.1 Overview                 | 5  |
| 1.2 Features                 | 5  |
| 2. Hardware Introduction     | 5  |
| 2.1 Packing List             | 5  |
| 2.2 Hardware Overview        | 6  |
| 2.3 Button and LED Indicator | 6  |
| 2.4 Dimensions (mm)          | 6  |
| 3. Operation Guide           | 7  |
| 3.1 USB Configuration        | 7  |
| 3.2 LoRaWAN Settings         | 8  |
| 3.3 General & Alarm Settings | 11 |
| 3.4 Maintenance              | 12 |
| 3.4.1 Upgrade                | 12 |
| 3.4.2 Backup                 | 12 |
| 3.4.3 Reset and Reboot       | 13 |
| 4. Installation              | 13 |
| 5. Communication Protocol    | 14 |
| 5.1 Basic Information        | 15 |
| 5.2 Sensor Data              | 15 |
| 5.3 Downlink Commands        | 16 |

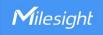

#### 1. Product Introduction

#### 1.1 Overview

CT10x is a LoRaWAN® Smart Current Transformer for monitoring the energy and analyzing consumption remotely. CT10x provides multiple current options to suit energy monitoring and support sending threshold alarms. The compact size and clamp design allow it to be installed in any indoor space quickly and safely without de-energizing a facility, simplifying the installation and saving the cost. Compliant with Milesight LoRaWAN® gateway and Milesight IoT Cloud solution, CT10x can be monitored via webpage or mobile App remotely.

CT10x is widely used for energy motoring and billing in smart buildings, as well as for machine failure detection and prevention, etc.

#### 1.2 Features

- Report the RMS current and accumulated current data by minutes
- High measuring accuracy with a sampling frequency of up to 3.3 kHz
- Self-powered, free from batteries or external wires
- Utilize a sampling rate of up to 1s for real-time monitoring and quick alarm response
- Compact size allows for installation in narrow scenarios
- Non-invasive clamp design ensures easy and safe installation without the need for power de-energizing
- Equipped with LED indicator to indicate working status and alarms
- Compliant with standard LoRaWAN® gateways and network servers
- Compatibility with Milesight IoT Cloud

#### 2. Hardware Introduction

# 2.1 Packing List

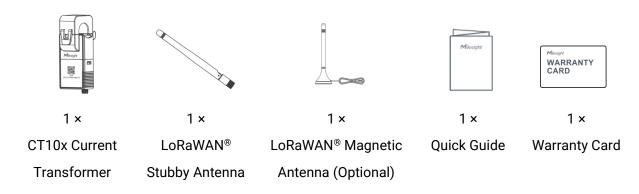

A

If any of the above items is missing or damaged, please contact your sales representative.

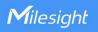

### 2.2 Hardware Overview

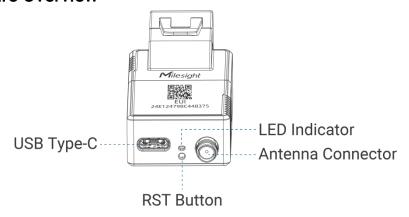

### 2.3 Button and LED Indicator

| Function            | Action                                                | LED Indicator      |
|---------------------|-------------------------------------------------------|--------------------|
| Normal Work         | The device is functioning properly.                   | Blinking every 2s  |
| Low Power<br>Mode   | The device measures and reports at reduced rate.      | Blinking every 5s  |
| Low Voltage<br>Mode | The device only measures at reduced rate.             | Blinking every 10s |
| Alarm               | The current is over the threshold or measuring range. | Fast Blinking      |
| Reboot              | Quick press the RST button once.                      | Blinking Once      |

**Note:** if not blinking even the device is installed, it is possible that the start circuit of the cable is too small and will take some minutes to charge the device.

# 2.4 Dimensions (mm)

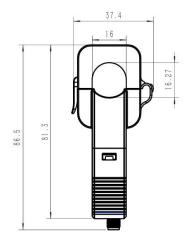

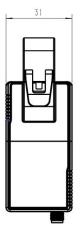

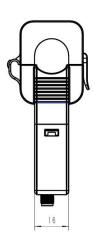

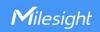

# 3. Operation Guide

# 3.1 USB Configuration

CT10x can be powered and configured via a Type-C port for configuration and debug.

- 1. Download ToolBox software from Milesight website.
- 2. Connect the device to a computer via the Type-C port.

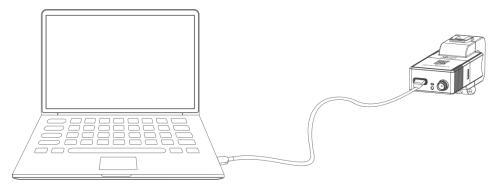

3. Open the ToolBox and select type as **General**, then click password to log into the ToolBox. (Default password: **123456**)

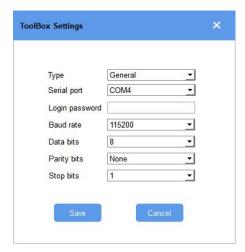

4. After logging into the ToolBox, you can check device status and change device settings.

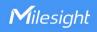

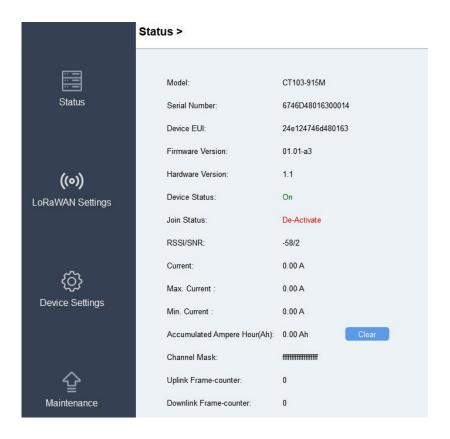

### 3.2 LoRaWAN Settings

LoRaWAN settings are used to configure the data transmission parameters in the LoRaWAN® network.

#### **Basic LoRaWAN Settings:**

CT10x supports basic configurations like join type, App EUI, App Key, and other information. You can also keep all settings by default.

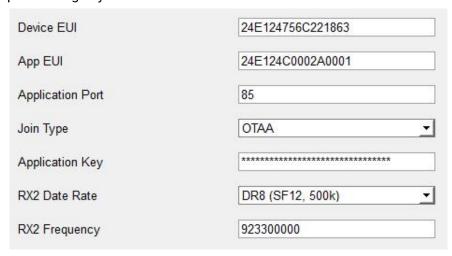

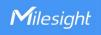

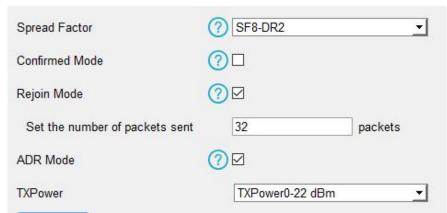

| Parameters                 | Description                                                                                                    |
|----------------------------|----------------------------------------------------------------------------------------------------|
| Device EUI                 | Unique ID of the device which can also be found on the label.                                                                                                    |
| App EUI                    | Default App EUI is 24E124C0002A0001.                                                                                                    |
| Application Port           | The port used for sending and receiving data, default port is 85.                                                                                                    |
| Join Type                  | OTAA and ABP modes are available.                                                                                                    |
| Application Key            | Appkey for OTAA mode, default is 5572404C696E6B4C6F52613230313823.                                                                                                    |
| Device Address             | DevAddr for ABP mode, default is the 5 <sup>th</sup> to 12 <sup>th</sup> digits of SN.                                                                                                    |
| Network Session<br>Key     | Nwkskey for ABP mode, default is 5572404C696E6B4C6F52613230313823.                                                                                                    |
| Application<br>Session Key | Appskey for ABP mode, default is 5572404C696E6B4C6F52613230313823.                                                                                                    |
| RX2 Data Rate              | RX2 data rate to receive downlinks.                                                                                                    |
| RX2<br>Frequency/MHz       | RX2 frequency to receive downlinks.                                                                                                    |
| Spread Factor              | If ADR is disabled, the device will send data via this spread factor.                                                                                                    |
| Confirmed Mode             | If the device does not receive the ACK packet from network server, it will resend data once.                                                                                                    |
| Rejoin Mode                | Reporting interval ≤ 35 mins: the device will send a specific number of LinkCheckReq MAC packets to the network server every reporting interval or every double reporting interval to validate connectivity; If there is no response, the device will re-join the network.  Reporting interval > 35 mins: the device will send a specific number of LinkCheckReq MAC packets to the network server every reporting interval to validate connectivity; If there is no response, the device will re-join the network. |
| Set the number of          | When rejoin mode is enabled, set the number of LinkCheckReq packets sent.                                                                                                    |

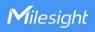

| packets sent | Note: the actual sending number is <b>Set the number of packets sent</b> + 1. |
|--------------|-------------------------------------------------------------------------------|
| ADR Mode     | Allow the network server to adjust the data rate of the device.               |
| Tx Power     | Transmit power of the device.                                                 |

#### Note:

- 1) Please contact your sales representative for the device EUI list if there are many units.
- 2) Please contact your sales representative if you need random App keys before purchase.
- 3) Select OTAA mode if you use Milesight IoT Cloud to manage devices.
- 4) Only OTAA mode supports rejoin mode.

### **LoRaWAN Frequency Settings:**

Select supported frequency and channels to send uplinks. Make sure the channels match the LoRaWAN® gateway.

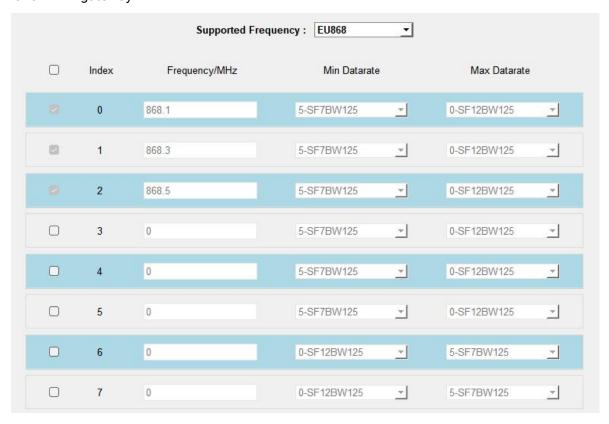

If the device frequency is one of CN470/AU915/US915, you can enter the index of the channel that you want to enable in the input box, making them separated by commas.

#### Examples:

1, 40: Enabling Channel 1 and Channel 40

1-40: Enabling Channel 1 to Channel 40

1-40, 60: Enabling Channel 1 to Channel 40 and Channel 60

All: Enabling all channels

Null: Indicates that all channels are disabled

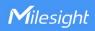

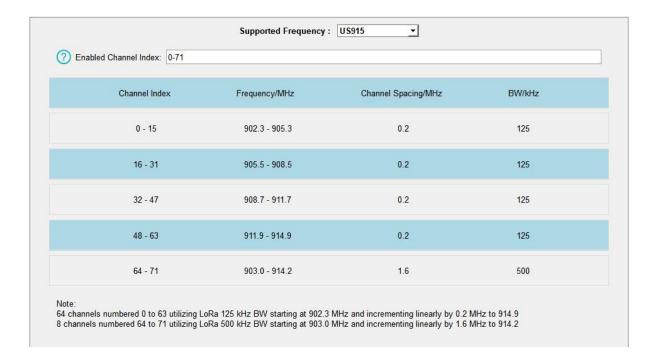

# 3.3 General & Alarm Settings

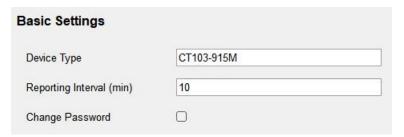

| Parameters         | Description                                                                |  |  |  |
|--------------------|----------------------------------------------------------------------------|--|--|--|
|                    | The interval of reporting current data.                                    |  |  |  |
|                    | Default: 10 mins, Range: 1 - 1440 mins                                     |  |  |  |
| Reporting Interval | Note: when the device is under low power mode, the interval is fixed as 30 |  |  |  |
|                    | minutes; when the device is under low voltage mode, the device will stop   |  |  |  |
|                    | reporting. The working mode can be judged by LED indicator.                |  |  |  |
| Change Password    | Change the password of the device for ToolBox configuration.               |  |  |  |

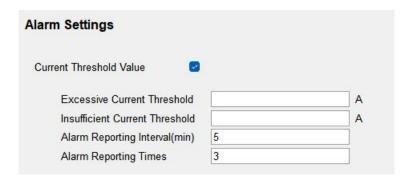

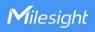

| Parameters           | Description                                                             |
|----------------------|-------------------------------------------------------------------------|
| Excessive Current    | The magnification assumes the scale and scales                          |
| Threshold            | The maximum current threshold value.                                    |
| Insufficient Current |                                                                         |
| Threshold            | The minimum current threshold value.                                    |
| Alarm Reporting      | The interval to report alarm packet after alarm triggers. This interval |
| Interval (min)       | should be less than reporting interval.                                 |
| Alarm Reporting      |                                                                         |
| Times                | Alarm packet report times after alarm triggers.                         |

**Note:** Overrange alarm is fixed as enabled, the alarm reporting interval is fixed as 5 minutes and the alarm reporting time is fixed as 3.

#### 3.4 Maintenance

#### 3.4.1 Upgrade

- 1. Download firmware from Milesight website to your PC.
- 2. Go to **Maintenance > Upgrade**, click **Browse** to import firmware and click **Upgrade** to upgrade the device.

#### Maintenance >

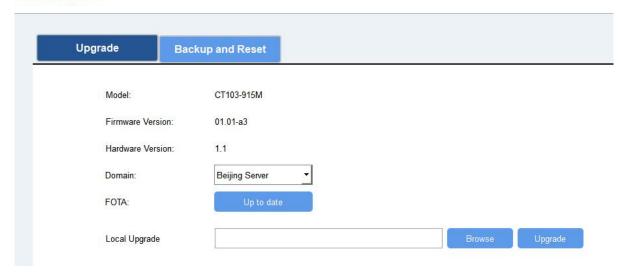

### **3.4.2 Backup**

CT10x supports configuration backup for easy and quick device configuration in bulk. Backup is allowed only for devices with the same model and LoRaWAN® frequency band.

- 1. Go to **Maintenance > Backup and Reset**, and click **Export** to backup the device configuration.
- 2. Click Browse to import the backup file, then click Import to load the configuration.

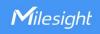

| Mainte | nance >        |                   |  |
|--------|----------------|-------------------|--|
|        | Upgrade        | Backup and Reset  |  |
|        | Config Backup  | Export            |  |
|        | Config File    | Browse Import     |  |
|        | Restore Factor | ry Defaults Reset |  |

#### 3.4.3 Reset and Reboot

Reset to Factory Default: Go to Maintenance > Backup and Reset of ToolBox, and click Reset to complete.

#### Maintenance >

| Upgrade                  | Backup and Reset |        |        |
|--------------------------|------------------|--------|--------|
| Config Backup            | Export           |        |        |
| Config File              |                  | Browse | Import |
| Restore Factory Defaults | Reset            |        |        |

**Reboot:** Quick press the RST button once or send downlink command to reboot.

# 4. Installation

#### **Antenna Installation**

Rotate the antenna into the antenna connector. Ensure that the antenna is positioned vertically and is kept clear of metal objects and obstacles.

Note: Keep the device away from metal objects, obstacles, or areas with other electrical

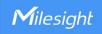

equipment that may cause interference. If needed, consider opting for a magnetic antenna.

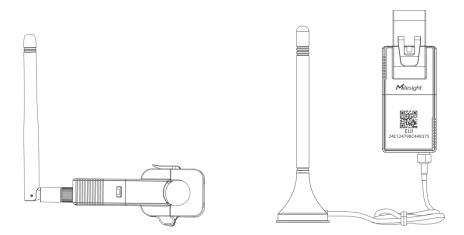

### **Transformer Installation**

Open the current transformer to clip it around a single-phase wire. Then close the clip with a slight "click" sound to confirm a firm grip on the wire.

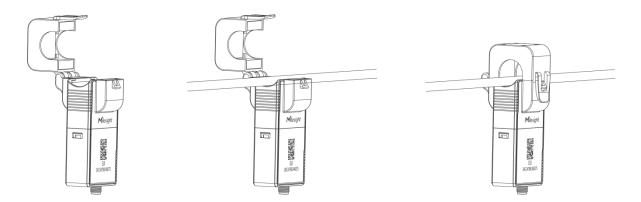

Note: Do not place Phase wire and Neutral wire within a single current transformer.

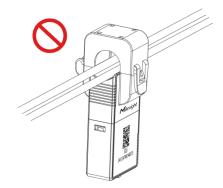

# 5. Communication Protocol

All data are based on the following format (HEX), the Data field should follow little endian:

|            |        | •     | ` /.                |        |       |           |      |
|------------|--------|-------|---------------------|--------|-------|-----------|------|
| Channel1   | Type1  | Data1 | Channel2            | Type2  | Data2 | Channel 3 |      |
| Cilainicii | 1,7001 | Data  | O I I G I I I C I Z | 1,7002 | Dataz | O Harmer  | <br> |

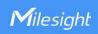

| 1 Rvte | 1 Rvte | N Rytes  | 1 Byte | 1 Rvte | M Rytes    | 1 Ryte |     |
|--------|--------|----------|--------|--------|------------|--------|-----|
| 1 Dyte | I Dyte | IN Dytes | Dyte   | 1 Dyte | IVI Dy tes | I Dyte | ••• |

For decoder examples you can find at <a href="https://github.com/Milesight-IoT/SensorDecoders">https://github.com/Milesight-IoT/SensorDecoders</a>.

# 5.1 Basic Information

CT10x reports basic information of the device whenever it joins the network.

| Channel | Туре                  | Byte | Description                      |
|---------|-----------------------|------|----------------------------------|
|         | 01(Protocol Version)  | 1    | 01=>V1                           |
|         | 09 (Hardware Version) | 2    | 02 10=>V2.1                      |
|         | 0a(Software Version)  | 2    | 01 01=>V1.1                      |
| ff      | 0b (Power On)         | 1    | Device is on                     |
|         | 0f/D i T )            | 1    | 00 = Class A, 01 = Class B, 02 = |
|         | 0f(Device Type)       | 1    | Class C                          |
|         | 16 (Device SN)        | 8    | 16 digits                        |

### Example:

| ff0bff ff0101 ff166746d48016300014 ff090110 ff0a0101 ff0f00 |                             |                        |         |                          |                 |  |  |
|-------------------------------------------------------------|-----------------------------|------------------------|---------|--------------------------|-----------------|--|--|
| Channel                                                     | Туре                        | Type Value Channel Typ |         | Туре                     | Value           |  |  |
| ff                                                          | 0b<br>(Power On)            | ff<br>(Reserved)       | ff      | 01<br>(Protocol Version) | 01<br>(V1)      |  |  |
| Channel                                                     | Туре                        | Value                  | Channel | Туре                     | Value           |  |  |
| ff                                                          | 16<br>(Device SN)           | 6746d48016300<br>014   | ff      | 09<br>(Hardware Version) | 0110<br>(V1.1)  |  |  |
| Channel                                                     | Туре                        | Value                  | Channel | Туре                     | Value           |  |  |
| ff                                                          | 0a<br>(Software<br>Version) | 0101<br>(V1.1)         | ff      | Of<br>(Device Type)      | 00<br>(Class A) |  |  |

# 5.2 Sensor Data

| Item          | Channel | Туре | Byte | Description                                      |
|---------------|---------|------|------|--------------------------------------------------|
|               |         |      |      | UINT32/100, Unit: Ah, Resolution: 0.01 Ah        |
| Total Current | 03      | 97   | 4    | Note: when it reaches to max value FFFFFFF       |
|               |         |      |      | (42949672.95), it will clear to 0 automatically. |
|               | 0.4     | 00   |      | UINT16/100, Unit: A, Resolution: 0.01 A          |
| Current       | 04      | 98 2 |      | Note: FFFF means collection failure.             |
|               |         |      |      | Max. Current (2B) + Min. Current (2B) + Latest   |
| Current Alarm | 84      | 98   | 7    | Current (2B) + Alarm Status (1B)                 |
|               |         |      |      | Alarm Status:                                    |

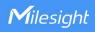

|  | Bit0=1: Threshold alarm                   |
|--|-------------------------------------------|
|  | Bit1=1: Threshold alarm dismiss           |
|  | Bit2=1: Overrange alarm                   |
|  | Bit3=1: Overrange alarm dismiss           |
|  | Note: Max./Min. Current means the maximum |
|  | or minimum value between last report and  |
|  | current report.                           |

### Example:

1. Periodic package: report as reporting interval (10 minutes by default).

| 039773020000 04980019 |                       |                                                 |         |                 |                                  |  |  |
|-----------------------|-----------------------|-------------------------------------------------|---------|-----------------|----------------------------------|--|--|
| Channel               | Туре                  | Value                                           | Channel | Туре            | Value                            |  |  |
| 03                    | 97 (Total<br>Current) | 73 02 00 00=>00 00<br>02 73=627/100<br>=6.27 Ah | 04      | 98<br>(Current) | 00 19=>19<br>00=6400/100<br>=64A |  |  |

2. Alarm or alarm dismiss packet:

|         | 8498 b80b d007 c409 01 |                                           |  |  |  |
|---------|------------------------|-------------------------------------------|--|--|--|
| Channel | Туре                   |                                           |  |  |  |
|         |                        | Max. Current: b8 0b=>0b b8=3000/100=30A   |  |  |  |
| 84      | 98(Current)            | Min. Current: d0 07=>07 d0=2000/100=20A   |  |  |  |
| 04      |                        | Latest Current: c4 09=>09 c4=2500/100=25A |  |  |  |
|         |                        | Alarm Status: 01=>Bit1=1: Threshold alarm |  |  |  |

# 5.3 Downlink Commands

CT10x supports downlink commands to configure the device. The application port is 85 by default.

| Command            | Channel | Туре | Description                                |  |
|--------------------|---------|------|--------------------------------------------|--|
| Reboot             | ff      | 10   | ff                                         |  |
| Reporting Interval | ff      | 8e   | 00 + Interval Time(2B), unit: min          |  |
|                    |         |      | 9 Bytes, CTRL (1B) + Min (2B) + Max (2B) + |  |
| Threshold Alarm    |         |      | Alarm Reporting Times(2B) + Alarm          |  |
|                    |         | 0.0  |                                            |  |
|                    | ff      | 06   | CTRL:                                      |  |
|                    |         |      | 08 - disable                               |  |
|                    |         |      | Reporting Interval (2B)  CTRL:             |  |

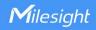

|                   |    |     | 0a - over (maximum threshold)      |
|-------------------|----|-----|------------------------------------|
|                   |    |     | 0b - within                        |
|                   |    |     | 0c - below or over                 |
|                   |    |     | Max./Min. Threshold unit: A        |
|                   |    |     | Alarm Reporting Interval unit: min |
| Clear Accumulated |    | 0.7 | 01                                 |
| Current           | ff | 27  | Note: when                         |

### Example:

1. Set reporting interval as 20 minutes.

| ff8e 00 1400 |                         |                       |  |  |
|--------------|-------------------------|-----------------------|--|--|
| Channel      | Туре                    | Value                 |  |  |
| ff           | 8e (Reporting Interval) | 14 00=>00 14= 20 mins |  |  |

2. Reboot the device.

| ff10ff             |             |    |  |  |  |
|--------------------|-------------|----|--|--|--|
| Channel Type Value |             |    |  |  |  |
| ff                 | 10 (Reboot) | ff |  |  |  |

3. Enable current threshold alarm and set maximum threshold as 60A, reporting times as 2 and reporting interval as 5 minutes.

| ff 06 0a00003c0002000500 |                                |                                                |  |  |  |
|--------------------------|--------------------------------|------------------------------------------------|--|--|--|
| Channel                  | Channel Type Value             |                                                |  |  |  |
|                          | CTRL:0a=Over maximum threshold |                                                |  |  |  |
|                          |                                | Min: 00 00=0                                   |  |  |  |
| ff                       | 06                             | Max: 3c 00=> 00 3c=60 A                        |  |  |  |
|                          |                                | Alarm Reporting Times: 02 00=>00 02=2          |  |  |  |
|                          |                                | Alarm Reporting Interval: 05 00=>00 05 =5 mins |  |  |  |

-END-